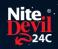

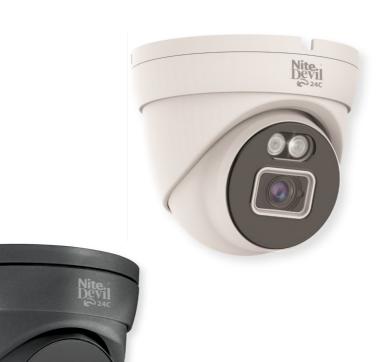

# **Instruction Manual**

NiteDevil 24C Camera

IPCND702

Get Full Colour Images at Night!!

© 2022 System Q Ltd

NiteDevil.com

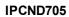

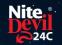

# **Table of Contents**

| Part 1  | Introduction                                | 1               |
|---------|---------------------------------------------|-----------------|
|         | Key Features  Essential Tools and ZipFinder |                 |
| Part 2  | Connections                                 | 3               |
| Part 3  | Mounting                                    | 4               |
| Part 4  | SD Card                                     | 4               |
| 1       | Setup Options PoE ZIP NVR Non-PoE ZIP NVR   |                 |
| Part 6  | How to Login via Browser                    | 7               |
|         | Browser Menu Settings  IPCND702             | 9               |
| Part 8  | Customising the Day / Night Setting to IR   | 13              |
| Part 9  | Turn off Deterrence LED                     | 14              |
| 1<br>2  | Extra Resources  ZipNVR.com Website         | 15              |
| Part 11 | General Maintenance                         | 16              |
|         | Specification IPCND702                      | <b>17</b><br>17 |
| Part 13 | Conditions                                  | 18              |
|         | Index                                       | 19              |

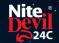

#### Introduction

The all new NiteDevil® 24C can stay in full colour around the clock using the minimal amount of natural light to produce superb full colour images. It really is a game changer in performance and should be used as a part of any CCTV system requiring full colour images in key areas around entrances etc.

With built in dual IR and white light you can choose how the camera best works in your install. Using white light to give visual warning or using IR illumination to get a more discreet set up.

A built in microphone means you can see and hear what's happening, recording the audio & video on your NVR for the best possible CCTV evidence.

Dual PoE and 12V means you can power and connect the camera to POE NVRs in seconds using one simple CAT5/6 cable for video, power and audio. If your system doesn't support PoE use the 12V input or a PoE injector such as our <u>POE200</u>.

#### 1.1 Key Features

- o Full Colour 24/7
- o Sees in Low Light
- o NiteDevil® Tech
- 2MP or 5MP
- o Stunning Images
- o ONVIF
- White or Grey Case
- o IP66 In & Outdoor
- o Dual PoE/12V
- o Dual IR & White Light
- o Wide-Angle 3.6mm
- o Built-in Mic
- o Metal Case
- o Motion Detect
- o Picture Flip

## 1.2 Essential Tools and ZipFinder

To install this product you will need:

- Laptop / Windows PC
- Screwdriver
- Drill
- ZIP NVR or DVR
- PoE Switch / 12V DC power supply
- Ethernet CAT5/5e/6 Cable

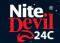

#### **ZipFinder - IP Camera Configuration Tool**

ZipFinder is a Windows PC software for discovering and configuring IP cameras a network.

Use ZipFinder on non-PoE installs, to help problem solving issues such as forgotten or unknown IP Addresses.

To download visit ZipNVR.com

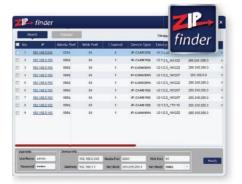

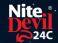

#### **Connections**

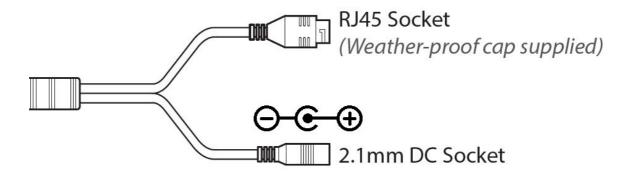

Powering the camera

Option 1 - Power the camera from 12V DC (via the 2.1mm DC Socket), the current consumption is 400mA.

The camera is polarity sensitive so connections must be correctly made.

Option 2 - Power the camera using a PoE 48V RJ45 Socket

When connecting ZIP PoE NVR plug the camera directly into the NVRs built in PoE switch.

The camera should automatically become visible after being connected for approximately 1 minute.

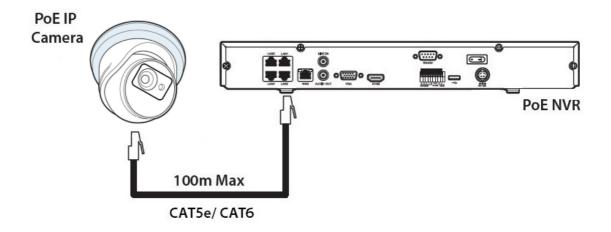

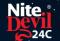

# **Mounting**

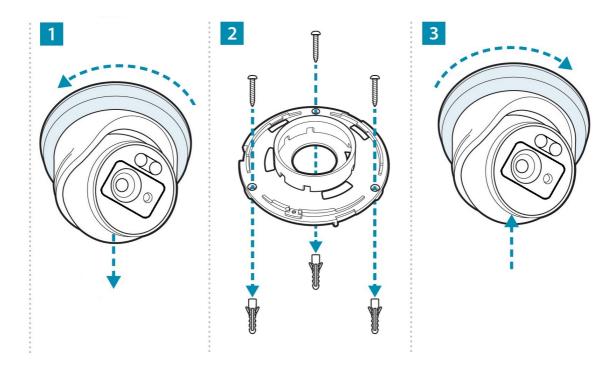

#### **SD Card**

The SD Card can be found on the rear of the eyeball, a small gasket will need to be removed to install the SD card.

For local recording on the camera itself an SD card must be installed.

Recording time will vary dependent upon: SD card size and encoding settings

32GB SD Card  $\approx$  31 hours 64GB SD Card  $\approx$  62 hours 128GB SD Card (MAX)  $\approx$  124 hours

The camera can be set to only record when triggered via *motion detection*, *alarm input* or *AI smart*, this maximises the recording time achievable.

Remove power from the camera when inserting / removing the SD card.

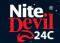

# **Setup Options**

#### **5.1 PoE ZIP NVR**

When connecting to a **ZIP PoE NVR** plug the camera directly into the NVR's built in PoE switch.

The camera should automatically become visible after being connected for approximately 1 minute.

The 100m distance for a camera can be increased when the PoE Mode is set to EPoE.

In the menu on a ZIP PoE NVR go to:-

#### Video > IP Channels > PoE Mode

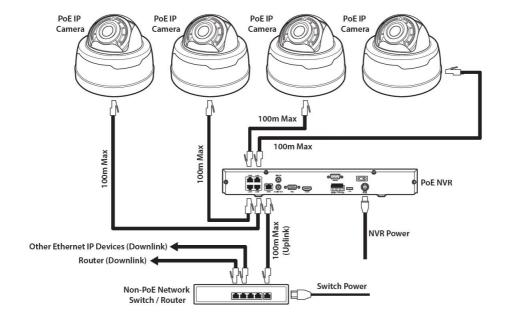

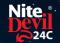

#### **5.2 Non-PoE ZIP NVR**

When connecting cameras to a **Non-PoE NVR**, they are first connected to an external network switch which is in-turn connected to the NVR as shown below.

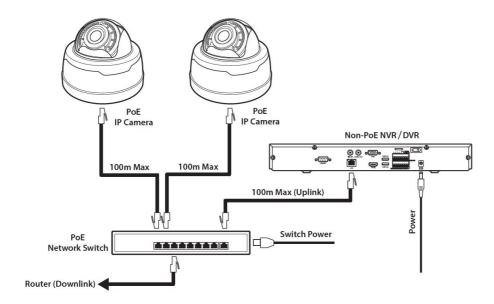

See Extra Resources 15 for more information on Adding IP Cameras manually to a ZIP Recorder.

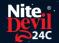

## How to Login via Browser

The AI smart features can be configured in a ZIP recorder or directly in the browser interface of the camera (standalone)

Only one smart detection feature can be enabled at any given time.

See the NVR or DVR manual for information on configuring these features with a ZIP recorder.

Follow the steps below for configuring the settings directly in the camera via a browser for standalone setup.

You will need...

- Windows Based PC/ Laptop connected to router/ PoE switch
- ZipVision Pro App on Mobile Device
- PoE Switch connected to Network/ Router
- Ethernet network cable
- ZipFinder software, available via this link below:-

www.softcctv.com/store/Item/Zip-Finder-IP-CCTV-Security-Camera-Discovery-Tool

NOTE If the PC being used is on a different IP range to the PC then add the IP range of the camera to the PC using the below guide:-

https://softcctv.com/helpdesk/kb/faq.php?id=571

1. Plug the camera's RJ45 port with a network cable into a PoE switch

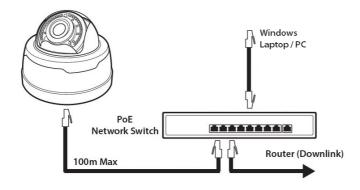

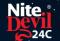

2. Using ZipFinder on a Windows Based PC/ Laptop Search and then tick the camera

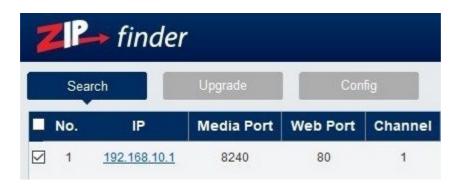

3. Select Net Mode = **DCHP**, then click **Modify** 

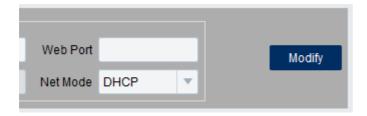

- 4. **Search** again, to get the updated IP address.
- 5. **Select** the IP address of the camera, Internet Explorer will pop-up, and ask to download and install the plug-in.
- 6. **Download**, **install** and follow the steps for the plug-in installation, then re-load the browser by **selecting** the IP address again.
- 5. Login to the IP Camera, the default login details are:-

| User Name | admin  |
|-----------|--------|
| Password  | 777777 |

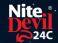

# **Browser Menu Settings**

#### 7.1 IPCND702

The menu be configured directly in the browser interface of the camera (standalone), in Remote Setting you will find the menu settings below:-

| Video  | Live          |            | Name                     | Camera (user editable)                 |  |
|--------|---------------|------------|--------------------------|----------------------------------------|--|
|        | Image Control |            | Date Format              | DD/MM/YYYY /                           |  |
|        |               |            |                          | MM/DD/YYYY /                           |  |
|        |               |            |                          | YYYY/MM/DD                             |  |
|        |               |            | Time Format              | 24 Hour / 12 Hour                      |  |
|        |               |            | Flicker Control          | 50Hz / 60Hz                            |  |
|        |               |            | Show Name                | Enable / Disable                       |  |
|        |               |            | Show Time                | Enable / Disable                       |  |
|        |               |            | Save / Refresh           |                                        |  |
|        | Image Con     | trol       | Image Setting            | Full Colour Mode / Day / Night         |  |
|        | 8             |            |                          | Mode / Schedule                        |  |
|        |               |            | White Light              | Manual / Automatic mode /              |  |
|        |               |            | 7.1-22                   | Schedule / OFF                         |  |
|        |               |            | Angle Trad               | 180 / 0                                |  |
|        |               |            | Mirror                   | Disable / Vertical / Horizontal / All  |  |
|        |               |            | Backlight                | WDR / HLC / Back Light / Disable       |  |
|        |               |            | White Balance            | Automatic mode / Manual                |  |
|        |               |            | Shutter                  | Automatic mode / Manual                |  |
|        |               |            | Time Exposure            | 1/5 to 1/200000 / Flickerless          |  |
|        |               |            | Defog                    | OFF / Automatic mode / Manual          |  |
|        | Privacy Mask  |            |                          | OFF / Automatic Mode / Manual          |  |
|        |               |            | Save / Default / Refresh |                                        |  |
|        |               |            | Enable / Disable         |                                        |  |
| Record | Encode        | Mainstream | Resolution               | 1920 x 1080                            |  |
|        |               |            | FPS                      | 1 -25                                  |  |
|        |               |            | Video Code Type          | H.265 / H.264                          |  |
|        |               |            | Video Code Level         | Main Profile                           |  |
|        |               |            | Bitrate Control          | CBR / VBR                              |  |
|        |               |            | Bitrate Mode             | Predefined / User-Defined              |  |
|        |               |            | Bitrate                  | 256 to 4096                            |  |
|        |               |            | I Frame Interval         | 1 to 48                                |  |
|        |               |            | Audio                    | Enable / Disable                       |  |
|        |               |            | Save / Refresh           | Litable / Disable                      |  |
|        |               | Substream  | Resolution               | 640 x 480                              |  |
|        |               | Substicum  | FPS                      | 1 -20                                  |  |
|        |               |            | Video Code Type          | H.265 / H.264 / H.264+ / H.265+ /      |  |
|        |               |            | Traco Gode Type          | MJPEG                                  |  |
|        |               |            | Video Code Level         | Main Profile / Baseline / High Profile |  |
|        |               |            | Bitrate Control          | CBR / VBR                              |  |
|        |               |            | Bitrate Mode             | Predefined / User-Defined              |  |
|        | <u> </u>      |            | שווומוב ואוטמב           | IL LEGERISCO / OSEL-DEIRIGO            |  |

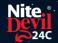

|         |           |               | 1                          |                   |                  |
|---------|-----------|---------------|----------------------------|-------------------|------------------|
|         |           |               | Bitrate                    | 128 to 1024       |                  |
|         |           |               | I Frame Interval           | 1 to 40           |                  |
|         |           |               | Audio                      | Enable / Disable  |                  |
|         |           |               | Save / Refresh             |                   |                  |
|         | Record    | Record        | Stream Mode                | Mainstream / Subs | tream            |
|         |           |               | Record                     | Enable / Disable  |                  |
|         |           |               | PreRecord                  | Enable / Disable  |                  |
|         |           |               | Netbreak                   | Enable / Disable  |                  |
|         |           |               | Save / Refresh             | •                 |                  |
|         |           | Schedule      | User Definable             |                   |                  |
|         |           |               | Save / Refresh             |                   |                  |
| Event   | Setup     | Motion        | Enable                     | Enable / Disable  |                  |
|         | 1         |               | Sensitivity                | 1 to 8            |                  |
|         |           |               | Save / Refresh             | 1                 |                  |
|         |           | Deterrence    | Save / Default / Re        | fresh             |                  |
|         | Alarm     | Post          | OFF / 5s / 10s / 20s / 30s |                   |                  |
|         |           | Recording     | 222, 33, 103, 20           |                   |                  |
|         |           | Send Email    | Enable / Disable           |                   |                  |
|         |           | FTP Picture   | Enable / Disable           |                   |                  |
|         |           | Upload        | Lindole / Distole          |                   |                  |
|         |           |               | l Enable / Disable         |                   |                  |
|         |           | Deterrent     | Enable / Disable           |                   |                  |
|         |           | Save / Schedu |                            |                   |                  |
| Networ  | rkGeneral | General       | DCHP                       | Enable / Disable  |                  |
| TICLWOI | General   | General       | IP Address                 | User-definable    |                  |
|         |           |               | Subnet Mask                | User-definable    |                  |
|         |           |               | Gateway                    | User-definable    |                  |
|         |           |               | DNS 1                      | User-definable    |                  |
|         |           |               | DNS 2                      | User-definable    |                  |
|         |           |               | Multicast –                | Enable / Disable  |                  |
|         |           |               | Mainstream                 | Eliable / Disable |                  |
|         |           |               |                            |                   |                  |
|         |           | DDDoE         | Save / Refresh             | Enable / Disable  |                  |
|         |           | PPPoE         | Enable PPPoE               |                   |                  |
|         |           |               | Username                   | User-definable    |                  |
|         |           |               | Password                   |                   |                  |
|         |           |               | IP Address                 |                   |                  |
|         |           | <u> </u>      | Save / Refresh             | - 11 (D: 11       | TT 1011          |
|         |           | Port          | HTTP Port                  | Enable / Disable  | User-definable   |
|         |           | Configuration |                            |                   |                  |
|         |           |               | HTTPS Port                 |                   |                  |
|         |           |               | RTSP Port                  |                   |                  |
|         |           |               | Muticast Port              | 1024 – 65535      |                  |
|         |           |               | P2P Enable                 | Enable / Disable  |                  |
|         |           |               | Save / Refresh             |                   |                  |
|         |           | Email         | Email                      | Enable / Disable  |                  |
|         |           |               | Encryption                 | OFF / SSL / TLS   | / Automatic mode |
|         |           |               | SMTP Port                  | 1 - 65535         |                  |
|         |           |               | SMTP Server                | User-definable    |                  |
|         |           |               | Username                   |                   |                  |
|         |           |               | Password                   |                   |                  |
|         |           |               | Sender                     |                   |                  |
|         |           |               | 1                          |                   |                  |

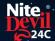

|         |         | 1                       | 1                         | T                                    |                              |  |  |
|---------|---------|-------------------------|---------------------------|--------------------------------------|------------------------------|--|--|
|         |         |                         | Receiver 1                |                                      |                              |  |  |
|         |         |                         | Receiver 2                |                                      |                              |  |  |
|         |         |                         | Receiver 3                |                                      |                              |  |  |
|         |         |                         | Interval                  |                                      |                              |  |  |
|         |         |                         | Save / Test / Refresh     | n                                    |                              |  |  |
|         |         | FTP                     | FTP Enable                | Enable / Disable                     |                              |  |  |
|         |         |                         | Server                    | User-definable                       |                              |  |  |
|         |         |                         | Port                      | 1 – 65535                            |                              |  |  |
|         |         |                         | Username                  | User-definable                       |                              |  |  |
|         |         |                         | Password                  | User-definable                       |                              |  |  |
|         |         |                         | Transfer Images           | Enable / Disable                     |                              |  |  |
|         |         |                         | Save / Refresh            |                                      |                              |  |  |
|         |         | RTSP                    | RTSP Enable               |                                      |                              |  |  |
|         |         |                         | Anonymous Login           | Enable / Disable                     |                              |  |  |
|         |         |                         | Instruction:              | parable / Dibuble                    |                              |  |  |
|         |         |                         | rtsp://IP:RtspPort/ch01/A |                                      |                              |  |  |
|         |         |                         |                           | (sub stream), 2(mobil                | e stream)                    |  |  |
|         |         |                         | Save / Refresh            | (0.00 0.000.00), =(0.000.00          |                              |  |  |
|         |         | DDNS                    | DDNS                      | Enable / Disable                     |                              |  |  |
|         |         | 22113                   | Server                    | NO IP / DYNDNS                       |                              |  |  |
|         |         |                         | Hostname                  | User-definable                       |                              |  |  |
|         |         |                         | Username                  | User-definable                       |                              |  |  |
|         |         |                         | Password                  | User-definable                       |                              |  |  |
|         |         | IP Filter               | Enable                    | Enable / Disable                     |                              |  |  |
|         |         | IF I'mei                | Туре                      | Enable Allow List / I                | Enable Block List            |  |  |
|         |         |                         | Restricted Type           | Allow list/ Block List               |                              |  |  |
|         |         |                         | Save / Delete / Refre     |                                      | οι                           |  |  |
| Storage | Dick    | Select Disk             |                           |                                      |                              |  |  |
| Julage  | אמע     | Overwrite               | OFF / Auto                |                                      |                              |  |  |
|         |         | -                       | Hard Disk / Refresh       |                                      |                              |  |  |
|         | Audio   |                         | Enable / Disable          |                                      |                              |  |  |
|         | Audio   |                         | 0 – 8                     |                                      |                              |  |  |
|         |         | Output<br>Volume        | 0 – 0                     |                                      |                              |  |  |
|         |         | Input Volume            | 0 - 8                     |                                      |                              |  |  |
|         |         | Audio Code              | G711A / G711U             |                                      |                              |  |  |
|         |         |                         | G/11A/ G/110              |                                      |                              |  |  |
|         |         | Type<br>Save / Refresh  |                           |                                      |                              |  |  |
| System  | General |                         | Time Setting mode         | Static / NTD corver                  | cynchronization              |  |  |
| System  | General | Date and Time           | Date Format               | Static / NTP server : Day/Month/Year | Sylicillollization           |  |  |
|         |         |                         | Date Fulliat              | Year-Month-Day                       |                              |  |  |
|         |         |                         |                           | Month/Day/Year                       |                              |  |  |
|         |         |                         | Time Zone                 | GMT -12:00 to GM                     | TT + 12.00                   |  |  |
|         |         |                         |                           |                                      | 11 + 15.00                   |  |  |
|         |         |                         | Time Format               | 24Hour / 12 Hour                     |                              |  |  |
|         |         |                         | System Time               | User-definable                       | / 4i /                       |  |  |
|         |         |                         | Server Address            | Time.windows.com                     |                              |  |  |
|         |         |                         | C / C 1 ·                 | pool.ntp.org / Define                |                              |  |  |
|         |         | D. P. I.                |                           | omputer time / Refres                |                              |  |  |
|         |         | Daylight<br>Saving Time | Daylight saving time      | Enable / Disable                     | Set by week /<br>set by date |  |  |
|         |         |                         | Start Time                | User-definable                       |                              |  |  |
|         |         |                         | End Time                  | User-definable                       |                              |  |  |

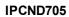

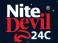

|             |                  | Time Offset                                           | 1Hour / 2 hours      |                    |
|-------------|------------------|-------------------------------------------------------|----------------------|--------------------|
|             |                  | Save / Refresh                                        | •                    |                    |
| Multi-User  | Customize        | Password (Edit)                                       | Username             | User-definable     |
|             | Each user        | , ,                                                   | Password             | User-definable     |
|             |                  |                                                       | Password Strength    | User-definable     |
|             |                  |                                                       | Confirm              | •                  |
|             | Refresh          |                                                       |                      |                    |
| Maintain    | Log              | Log Type                                              | System / CON. /      | Search             |
|             | _                |                                                       | Alarm / Account /    |                    |
|             |                  |                                                       | Record / Storage /   |                    |
|             |                  |                                                       | Network / All        |                    |
|             |                  | Start Time                                            | User-definable       |                    |
|             |                  | End Time                                              | User-definable       |                    |
|             | Load Default     | All / Video / Record/ Event / AI / Network/ Storage / |                      |                    |
|             |                  | System                                                |                      |                    |
|             |                  | Save / Refresh                                        |                      |                    |
|             | Upgrade          | Path                                                  | Search Local Files   | Upgrade            |
|             | Save / Load      | Import File                                           | Search Local Files   | Import             |
|             |                  | Export File Name                                      | Search Local Files   | Export             |
|             | Auto Reboot      | Auto-maintenance                                      | Enable / Disable     | •                  |
|             |                  | Time                                                  | Date / Week / Mont   | h                  |
|             |                  |                                                       | Mon / Tues / Wed /   | Thur / Fri / Sat / |
|             |                  |                                                       | Sun                  |                    |
|             |                  |                                                       | Time                 |                    |
|             |                  |                                                       | Save / Refresh / Reb | oot                |
| Information | Device ID        |                                                       |                      |                    |
|             | Device Name      |                                                       |                      |                    |
|             | Device Type      |                                                       |                      |                    |
|             | Hardware Version |                                                       |                      |                    |
|             | Software Versi   | ion                                                   |                      |                    |
|             | Web Version      |                                                       |                      |                    |
|             | Mac Address      |                                                       |                      |                    |
|             | P2P ID           |                                                       |                      |                    |
|             | Refresh          |                                                       |                      |                    |

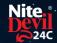

## Customising the Day / Night Setting to IR

Once logged into the camera browser interface:-

Go To Remote Settings > Video > Image Control > Image Settings

e.g. Day / Night mode if want the camera to B&W & use the IR

Suggested setting: IR Cut to Auto.

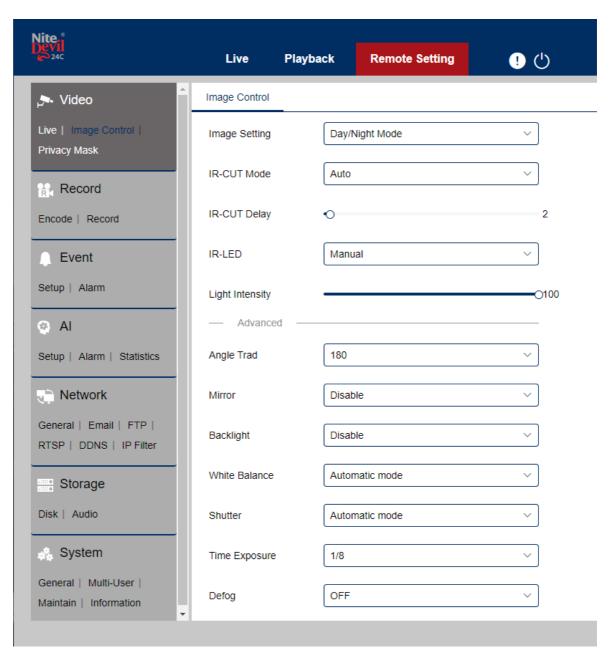

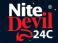

## **Turn off Deterrence LED**

Once logged into the camera browser interface:-

To turn deterrence LED off also

Go to Remote Settings > Event > Setup > Deterrence > Light > Select Off > Select SAVE

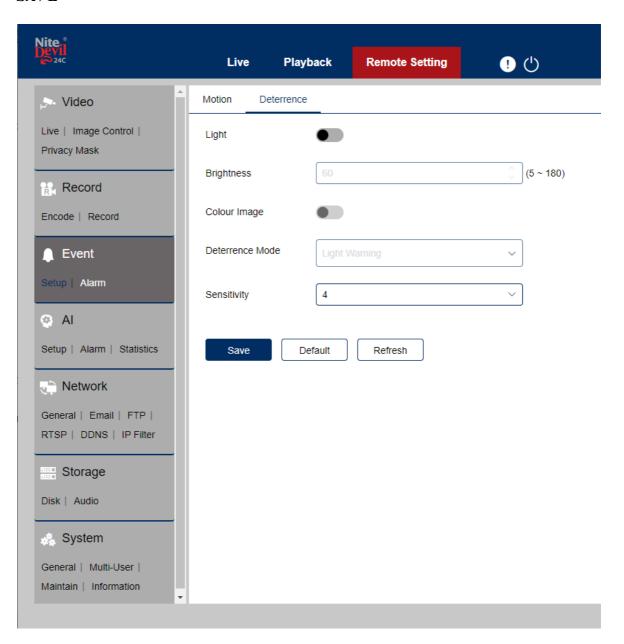

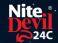

#### **Extra Resources**

#### 10.1 ZipNVR.com Website

The Zip NVR has a range of information on the cameras and NVRs, manuals, software, tools and support:-

#### www.zipdvr.com

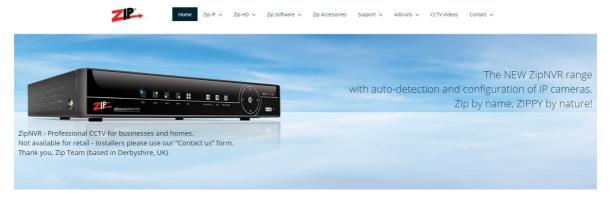

## 10.2 Adding IP Cameras to a ZIP recorder

How to guide on Adding IP Cameras:-

www.zipdvr.com/howto/TIP459-How-To-Add-IP-Cameras.html

#### 10.3 ZIP Firmware

Firmware for the ZIP products are available online:-

www.zipdvr.com/firmware.html

Compare the firmware in the product against that available online.

AI Face Recognition is available on these model NVRs:- ZIP108, ZIP116, ZIP208, ZIP308, ZIP216 and ZIP226.

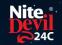

## **General Maintenance**

- Routinely clean the camera to prevent dust build up as this can effect the performance of the camera. It is recommended to use a damp non-abrasive microfibre cloth.
- Routinely check the connections for power and data to ensure no water ingress and corrosion.
- Check that the cameras are firmly attached to the wall or mounting bracket.
- Check playback in the recorder to ensure the camera is recording and triggering properly.

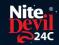

# **Specification**

# 12.1 IPCND702

| Resolution         | 2MP (1920 x 1080)                       |
|--------------------|-----------------------------------------|
| Lens Type          | Wide Angle 3.6mm Fixed                  |
| Video Compression  | H264 / H265                             |
| Bit Rate           | 128Kbps ~ 4Mbps                         |
| Shutter            | $1/5 \sim 1/20000s$                     |
| Min. Illumination  | Colour 24/7                             |
| Day/Night Function | Auto or Scheduled                       |
| Microphone         | Built-in                                |
| IR LEDs            | 2x High Power                           |
| IR Range           | Up to 30m                               |
| White Light        | 2x High Power                           |
| White Light Range  | Up to 25m                               |
| Gain Control       | Auto                                    |
| Video Connection   | RJ45 Socket                             |
| Onvif              | Yes                                     |
| Protocol           | TCP/IP, HTTP, DHCP, DNS, DDNS, RTP/RTSP |
| Other Protocols    | SMTP, NTP, UPnP, SNMP, HTTPS, FTP       |
| White Balance      | Auto / Manual                           |
| Input Voltage      | 12V DC (400mA) / PoE 48V                |
| Consumption        | 5W Max                                  |
| Power Connection   | 12V – 2.1mm DC Socket / PoE – RJ45      |
| IP Rating          | IP66                                    |
| Build              | Metal                                   |
| Dimensions         | 100mm x (H) 90mm                        |

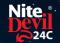

#### **Conditions**

All specifications are approximate. System Q Ltd reserves the right to change any product specifications or features without notice. Whilst every effort is made to ensure that these instructions are complete and accurate, System Q Ltd cannot be held responsible in any way for any losses, no matter how they arise, from errors or omissions in these instructions, or the performance or non-performance of the equipment that these instructions refer to.

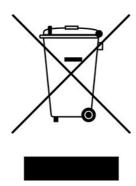

This symbol on the products and/or accompanying documents means that used electronic equipment must not be mixed with general household waste. For treatment, recovery and recycling please return this unit to your trade supplier or local designated WEE/CG0783SS collection point as defined by your local council.

© Copyright 2020

NiteDevil is a registered trademark of System Q Ltd, Chesterfield. Derbyshire. S40 2WB

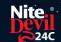

# Index

# - C -

Checking and cleaning the camera 16 Connections 3

- D -

Day / Night Setting 13

- E -

Essential Tools and software Extra Resources and help 15

- | -

Installation 4
Installing an SD Card 4

- L -

Login via browser interface 7

- M -

Maintenance 16
Mounting the camera 4

- S -

Setup and Connection Options 5 Specification 17